# **ØVITEC**

## <span id="page-0-0"></span>Avstämning moms

<span id="page-0-1"></span>Lathund Ekonomi

Reviderad: 2024-01-22

Antal sidor. 5 Vitec Fastighet vitec-fastighet.com infofastighet@vitecsoftware.com växel: 090 15 49 00

### Innehållsförteckning

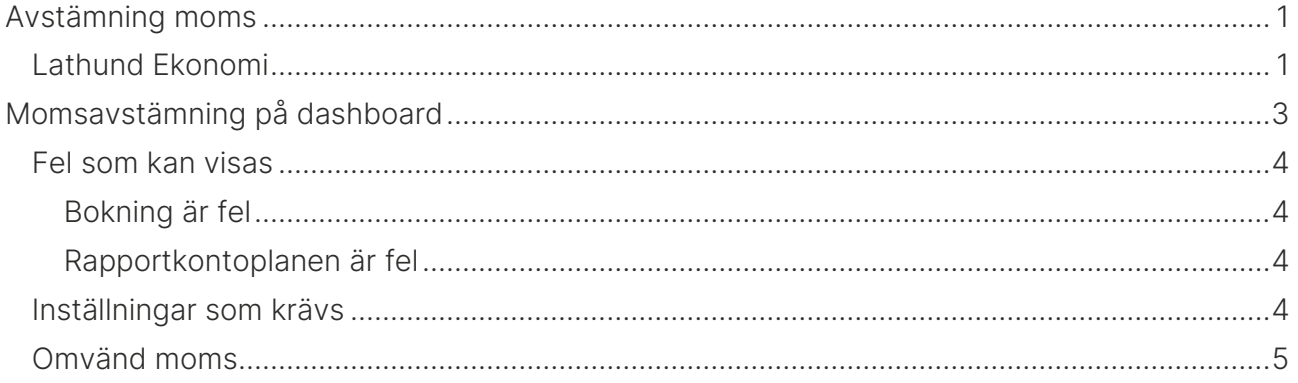

### <span id="page-2-0"></span>Momsavstämning på dashboard

På dashboard finns på kortet Redovisning ett avsnitt som heter Momsdifferenser. Där visas – per verifikat - transaktioner där den momspliktiga omsättningen inte ser ut att stämma mot bokad moms. Momskontroll sker per verifikat per avsnitt i momsrapporten.

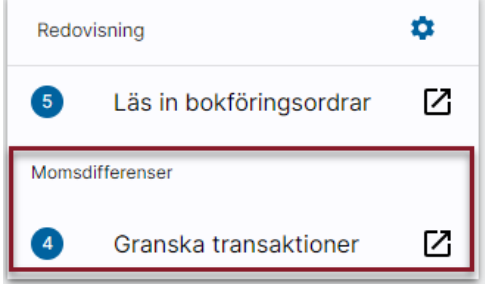

Genom att klicka på Granska transaktioner visas transaktionerna upp:

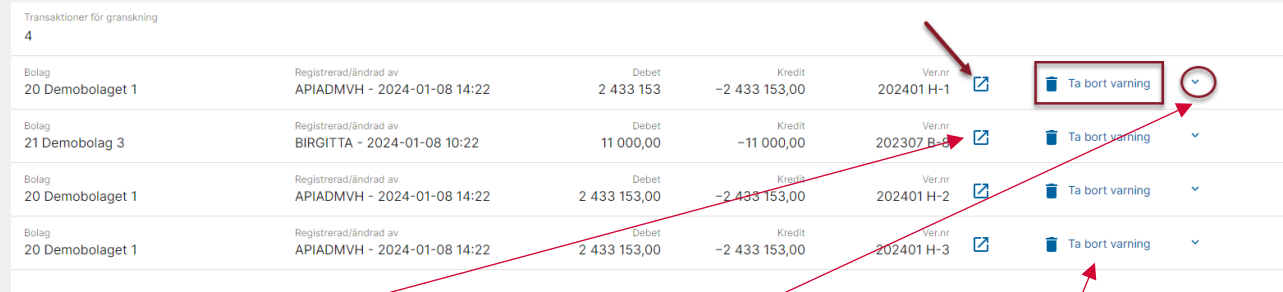

Från vyn kan du expandera med pilen längst ut till höger för att se mer information, klicka på genvägen för att visa upp hela verifikatet i verifikationsregistrering samt radera varningen för verifikatet.

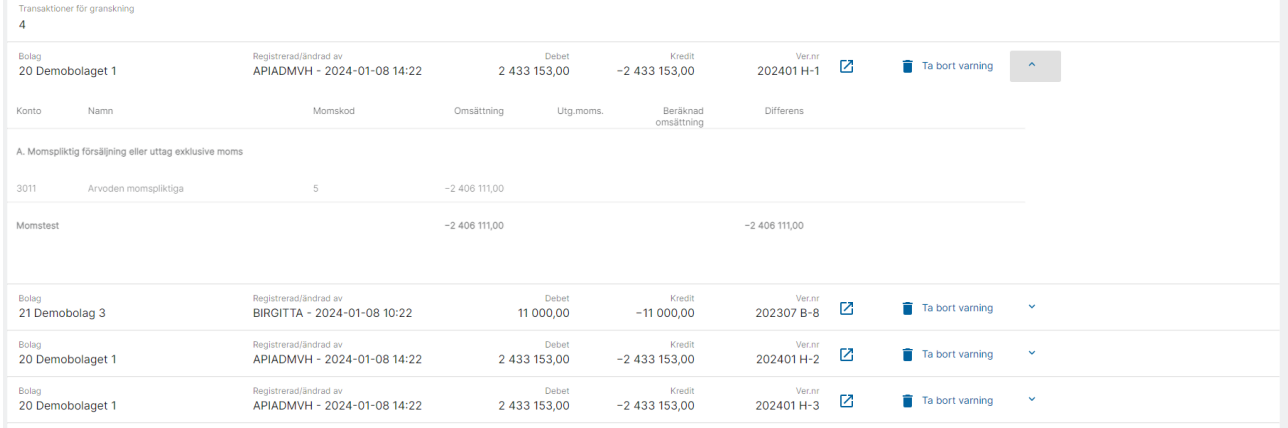

Systemet kontrollerar verifikat en gång i timmen. Kontrollen tittar på nya eller ändrade verifikat sedan senast kontrollen. Tar du bort varningen för ett verifikat så kommer den alltså inte att genomgå kontroll igen om inget ändrats i verifikatet.

Om du öppnar ett verifikat och utför en ändring så kommer varningen inte automatiskt att tas bort. Efter att du har gjort en korrigering på ett verifikat så måste du alltså manuellt ta bort varningen. Sen kan samma verifikat flaggas igen om kontrollen fortfarande tycker att något är fel.

#### <span id="page-3-0"></span>Fel som kan visas

#### <span id="page-3-1"></span>Bokning är fel

Om det finns momspliktig omsättning bokat på ett verifikat och ingen motsvarande moms är bokad så kommer verifikatet att flaggas. Åtgärden blir då att justera bokföringen (samt åtgärda grundproblemet). Samma sak om det omvända har skett, dvs moms är bokad men ingen momspliktig omsättning.

#### <span id="page-3-2"></span>Rapportkontoplanen är fel

Om det i momsrapportkontoplanen är felaktigt inställt vilka konton som används så kan det också påverka kontrollen som utförs. Saknas kontot i rapportkontoplanen för moms eller om det har fel kodning så kommer systemet att hitta en diff. Åtgärden blir då att justera rapportkontoplanen.

#### <span id="page-3-3"></span>Inställningar som krävs

För att kontrollen ska fungera så måste det vara angivet vilken rapportkontoplan som används vid momsrapportering. Finns inte denna inställning så görs ingen kontroll. Inställningen finns i 3L Pro.

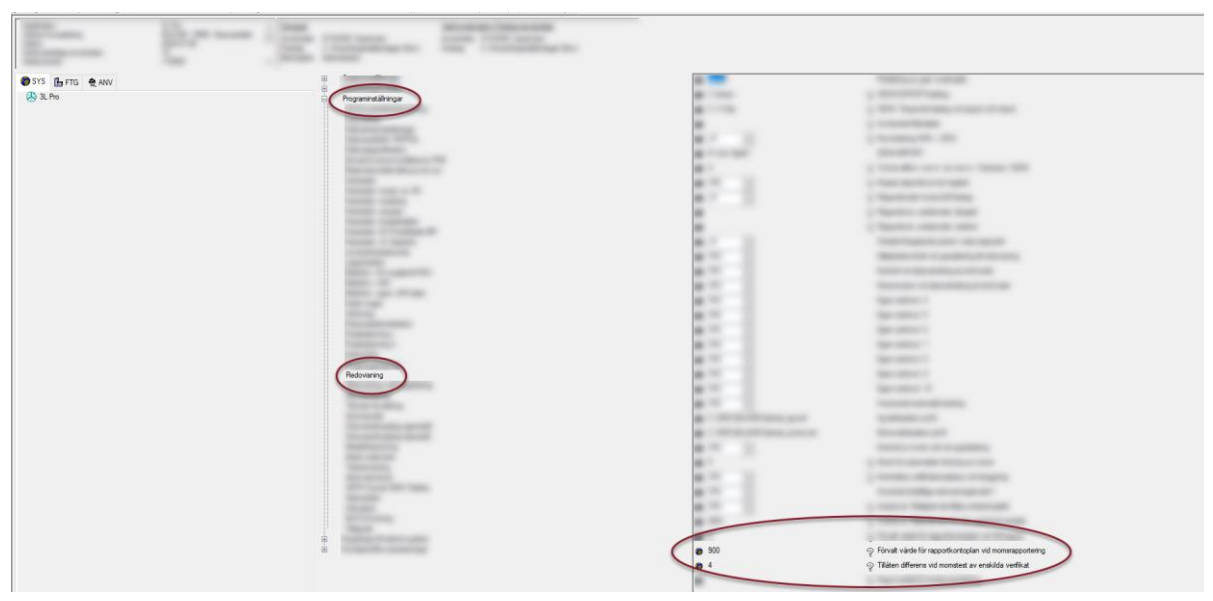

I anslutning till den inställningen finns också en inställning som anger högsta tillåtna differens i samband med momstest av verifikat. Olika värden kan vara godtagbar differens beroende på vilka momssatser du arbetar mot.

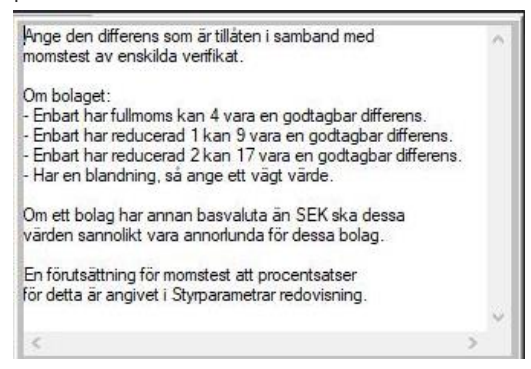

Procentsatser för momstest måste också vara angivet under Styrparametrar / Redovisning.

Validering av verifikat sker löpande en gång i timmen. Första gången som kontrollen körs tittar systemet på alla verifikat som är registrerade sedan första dagen i föregående månad. Därefter görs kontroll på vad som är nytt eller ändrat sedan senaste kontrollen.

#### <span id="page-4-0"></span>Omvänd moms

För att kontrollen på verifikat som avser leverantörsfakturor med omvänd moms ska bli korrekt så behöver förutom dina konton för moms även konton för inköp (kostnad) kodas i rapportkontoplanen mot korrekt momsruta.

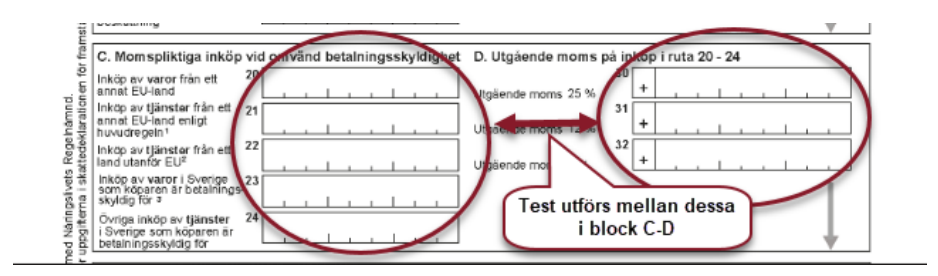